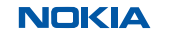

# **Quick start guide** Nokia Industrial 4G fieldrouter FRRO401d

# **NOKIA**

## **NOKIA**

# Nokia Industrial 4G fieldrouter FRRO401d

Nokia Industrial 4G fieldrouter FRRO401d provides LTE service in a ruggedized form factor. With an operating temperature range of -40°C ~ 70°C endurance, they offer industrial-grade environmental qualifications while providing higher speed data services for video and other bandwidth-intensive applications.

Remote device management is supported via TR-069 protocol. The router can also be managed using Local Web UI on the device  $i$ tself

Nokia Industrial 4G fieldrouter FRRO401d has strong anti-vibra tion ability and it is qualified for extreme industrial environments and ideally suited for rail, transportation, mining, oil and gas, manufacturing, and other outdoor applications.

Nokia Industrial 4G fieldrouter FRRO401d supports wide range of bands and can also provide accurate real-time location information.

This document will serve as a quick start guide for Nokia Industrial 4G fieldrouter FRRO401d. In this document, the Nokia Industrial 4G fieldrouter FRRO401d will be replaced by the router.

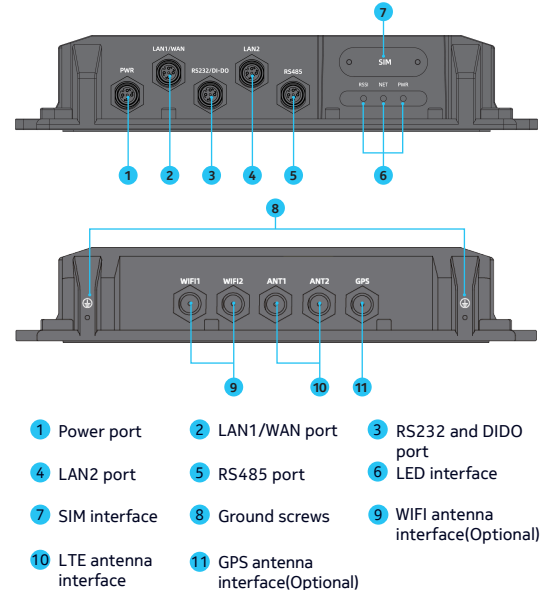

Device architecture

**NOKIA** 

Note 2: There are two white ground screws also at behind of device.

Note 1: The reset button is beside SIM interface, if press 1s, router will restart; If press on for 10s, the router will reset to factory defaults.

### **NOKIA**

 $\begin{matrix} \diagup \ \diagdown \ \diagdown \ \diagdown \ \diagdown \ \end{matrix}$ <u>C1</u><br>Pin Assignments Front View

RS232/485 Cable Definition

DIDO

## **NOKIA**

1

2

3

# LAN/WAN Cable Definition

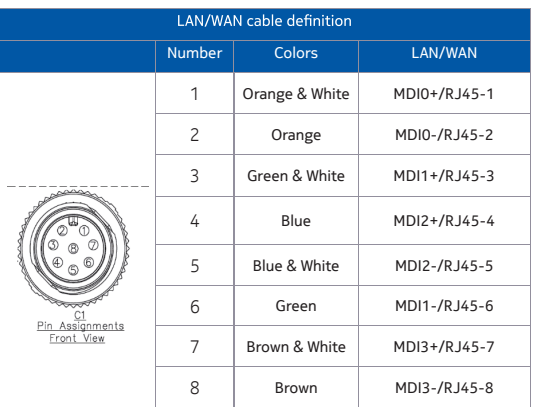

# Power Cable Definition

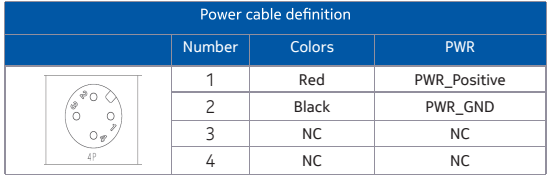

### **NOKIA**

# Working Environment

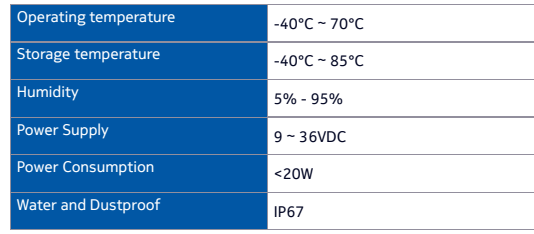

## Packing List

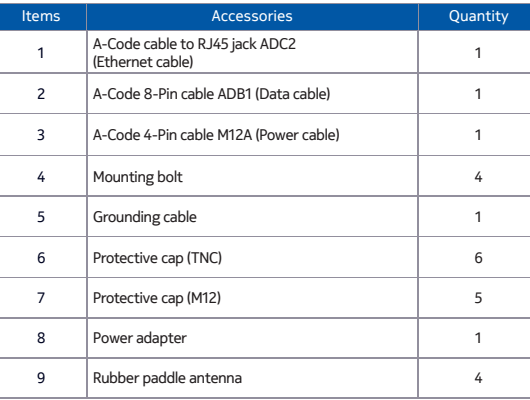

## **NOKIA**

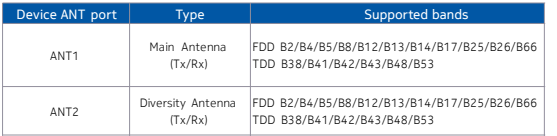

RS232/485 cable definition

Number | Colors | RS485 | RS232+

Orange & White | NC | DO2

Orange | NC | DI2

Green & White | RS\_GND | DO1 Blue RS\_GND DI1  $\overline{5}$  Blue & White RS\_GND RS\_GND RS\_GND Green | RS\_GND RS\_GND  $\sqrt{2}$  Brown & White RS485 B RS232 TX 8 Brown RS485 A RS232 RX

## Antenna Port Definition

### **Abou t Noki a**

We create the critical networks and technologies to bring together the world's intelligence, across<br>businesses, cities, supply chains and societies.

With our commitment to innovation and technology leadership, driven by the award-winning Nokia<br>Bell Labs, we deliver networks at the limits of science across mobile, infrastructure, cloud, and enabling technologies.

Adhering to the highest standards of integrity and security, we help build the capabilities we need<br>for a more productive, sustainable and inclusive world.

For our latest updates, please visit us online www.nokia.com and follow us on Twitter @nokia.

© 2021 Nok i a

Nokia OYJ<br>Karakaari 7<br>02610 Espoo<br>Finland<br>Tel. +358 (0) 10 44 88 000

# Hardware Configuration

### Ins tall SIM c a rds

1. Use a cross screwdriver to remove the SIM card cover. 3. Re-attach the cover.

2. Slide the SIM cards into the SIM slots until they click into place. By default, the SIM card in slot 1 (the upper slot) is the Primary SIM card. When the SRP router is powered on or rebooted, it automatically connects to the network associated with the Primary SIM card.

### **NOKIA**

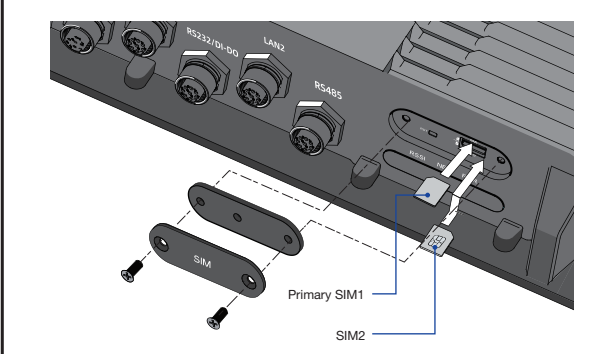

Connect and Turn on the Router

Note: Please connect the protecting ground cable as first step, connect 9-36 VDC power cable as the last step.

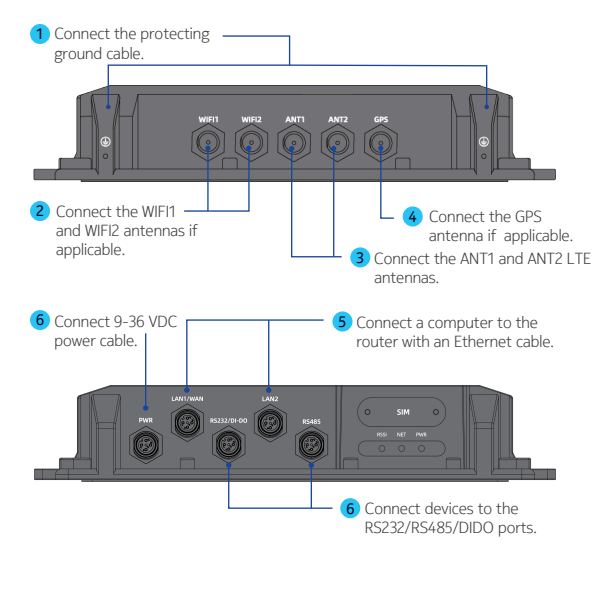

### **NOKIA**

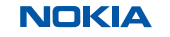

Connect to the Network

Once the router's radio module is configured for the SIM card, it begins the activation/provisioning process and attempts to connect to the mobile network. This process typically takes several minutes. A successful connection is indicated by a solid green NET LED. And the strength of the RF signal can be indicated by the Signal LEDs in different quantity.

When the router is powered on, a green PWR LED may occur. This indicates that the power input is good.

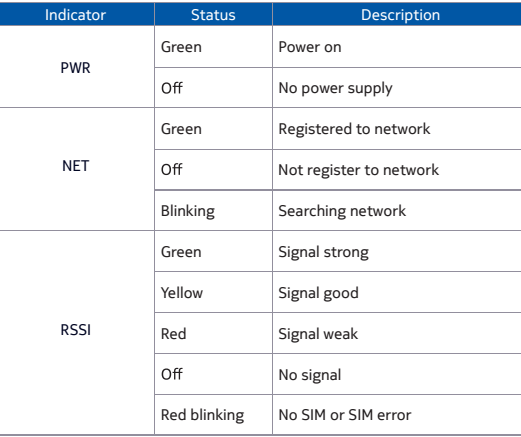

## **NOKIA**

2. On LTE Settings page, you can set the configuration of LTE network.

# Software Configuration

Login to the Web Management Page

1. Launch the web browser, enter https://192.168.0.1 in the address bar, and press Enter.

2. Enter the username and password, and click Login. 3. After the password is verified, you can login to the web management page.

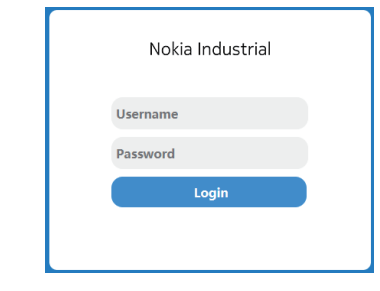

2. In the General Settings list, set Wi-Fi Enable or not Enable. 3. In the SSID Profile list, change the SSID, such as: "default-SSID". 4. To ensure data security, it is recommended that you change the

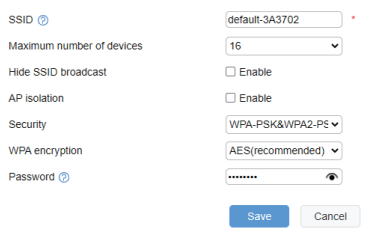

## **NOKIA**

1. Make sure that the power cable is connected properly and the router is powered on. 2. Make sure that the power supply is compatible with the router

The default username and password are both admin. If you want to view or configure the router, you should use the super account to login to the web management page. The default super username is superadmin, and the password is admin.

## **NOKIA**

1. Choose Network > LTE Settings.

3. In the Status list, you can view the LTE status, such as Frequency, RSSI, RSRP, RSRQ,CINR, SINR, Cell ID and etc.

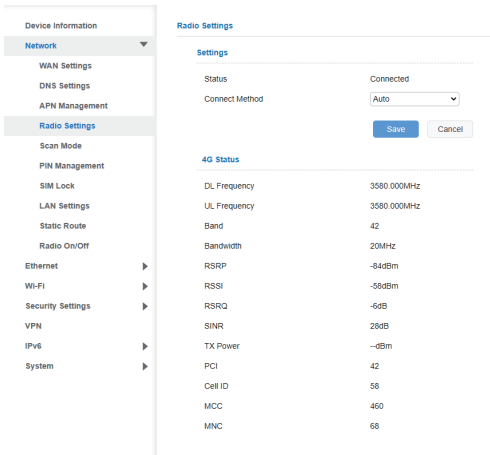

### **NOKIA**

Radio Settings **Device management settings** 

1. Choose Settings>Device Information 2. On the Device Information page, you can view Device Serial Number, IMEI, IMSI and Software Version. 3. Choose Settings> System> TR069 4. On the 'TR069' page, you can view/set Device management/ TR069 parameters.

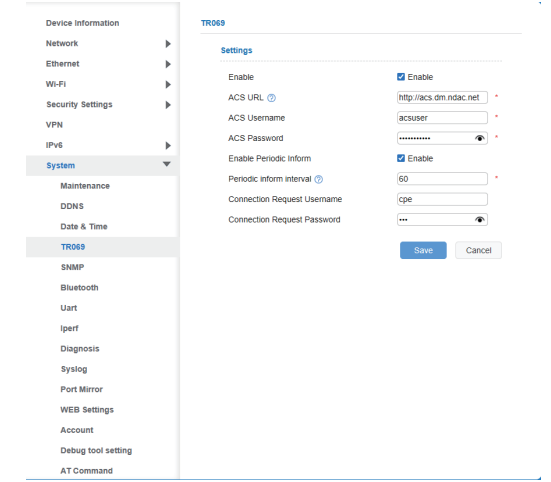

## **NOKIA**

### WLAN Settings

1. Choose Settings → Wi-Fi → WLAN Settings.

Wi-Fi password .

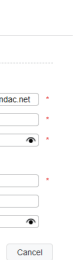

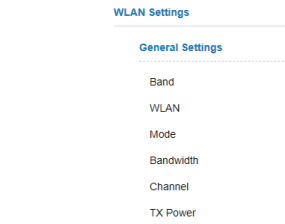

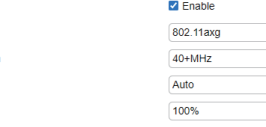

 $2.4$ GHz  $\bullet$ 

**Configuration** 

5. Click Submit to save the settings.

# FAQs

### **The POWER indicator does not turn on.**

### **Fails to Login the web management page.**

1. Make sure that the router is powered on. 2. Verify that the router is correctly connected to the computer through Wi-Fi or a network cable. 3. If the problem persists, please contact the authorized local

service suppliers.

### **The router fails to search for the wireless network.**

1. Check if the power supply is connected properly. 2. Check if the router is placed in an open area that is far away from obstructions, such as concrete or wooden walls. 3. If the problem persists, please contact the authorized local service suppliers.

Hereby, Nokia declares that the radio equipment type Nokia Industrial 4G fieldrouter FRRO401d is in compliance with Directive 2014/53/EU.

### **The parameters are restored to default values.**

1. If the router is powered off unexpectedly while being configured, the parameters may be restored to the default settings. 2. After configure the parameters, download the configuration file and restore the desired settings quickly.

### **The router does not support SIM card hot-plug, please confirm that the device is powered off when the SIM card is inserted or removed.**

### **NOKIA**

https://192.168.0.1

### FCC Statement

This equipment has been tested and found to comply with the limits for a Class B digital device, pursuant to part 15 of the FCC Rules. These limits are designed to provide reasonable protection against harmful interference in a residential installation. This equipment generates, uses and can radiate radio frequency energy and, if not installed and used in accordance with the instructions, may cause harmful interference to radio communications. However, there is no guarantee that interference will not occur in a particular installation. If this equipment does cause harmful interference to radio or television reception, which can be determined by turning the equipment off and on, the user is encouraged to try to correct the interference by one or more of the following measures:

—Reorient or relocate the receiving antenna.

—Increase the separation between the equipment and receiver. —Connect the equipment into an outlet on a circuit different from that to which the receiver is connected. —Consult the dealer or an experienced radio/TV technician for help.

### FCC Radiation Exposure Statement

This device complies with FCC radiation exposure limits set forth for an uncontrolled environment and it also complies with Part 15 of the FCC RF Rules. This equipment must be installed and operated in accordance with provided instructions and the antenna(s) used for this transmitter must be installed to provide a separation distance of at least 20 cm from all persons

## **NOKIA**

and must not be co-located or operating in conjunction with any other antenna or transmitter. End-users and installers must be provided with antenna installation instructions and consider removing the no-collocation statement.

This device complies with Part 15 of the FCC Rules. Operation is subject to the following two conditions: (1) this device may not cause harmful interference, and (2) this device must accept any interference received, including interference that may cause undesired operation. Caution!

Any changes or modifications not expressly approved by the party responsible for compliance could void the user's authority to operate the equipment.

### **NOKIA**

## EU DECLARATION OF CONFORMITY

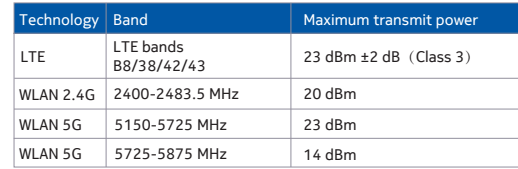

### For EU Frequency band restriction

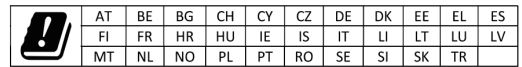

### Maximum transmit power